# DAWAN Plan de la formation [www.dawan.fr](https://www.dawan.fr)

# Formation Illustrator Avancée

## Formation éligible au CPF, contactez-nous au 02/318.50.01

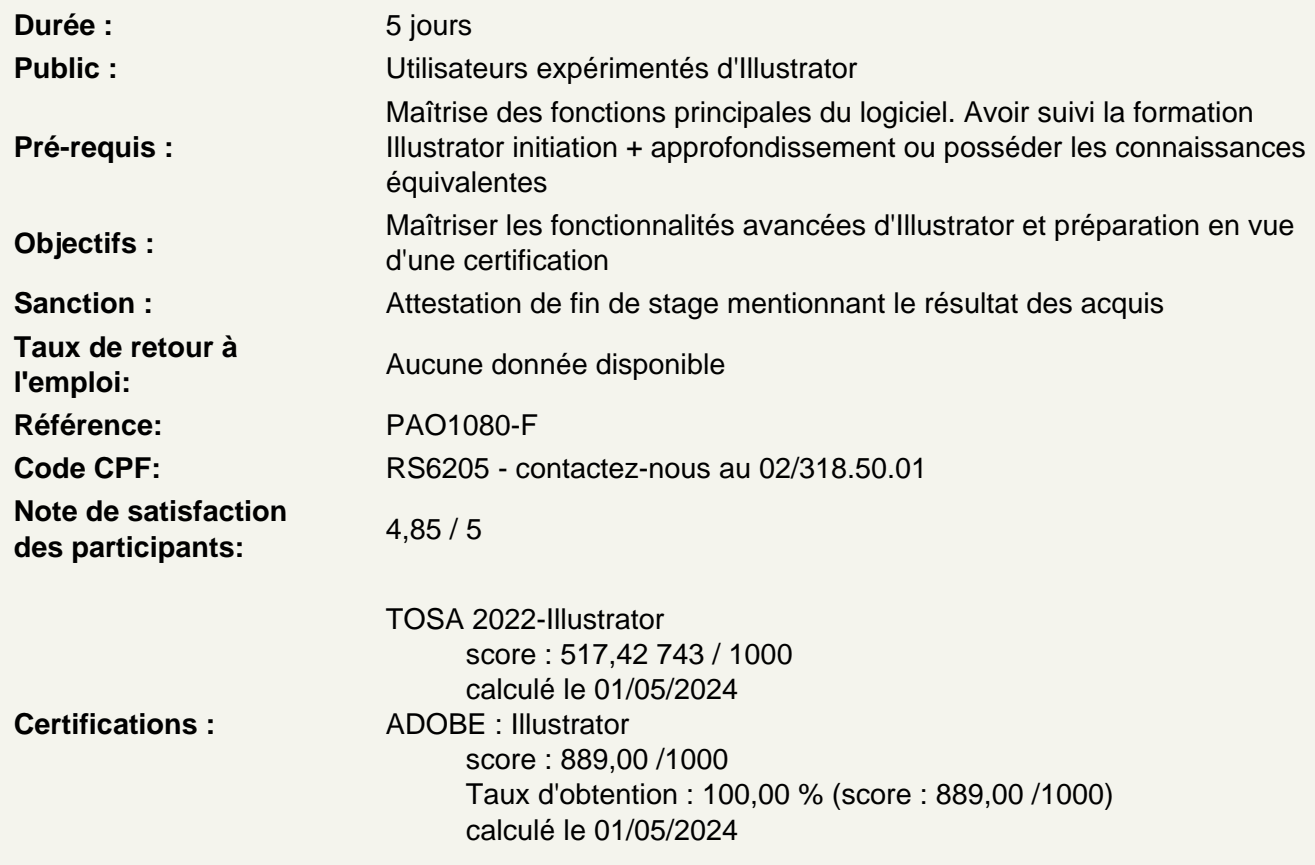

Préparer un projet

Cerner la finalité du projet

Définir les besoins, l'audience attendue et les objectifs poursuivis

Information sur les droits d'auteur et l'utilisation des images

Point sur la législation actuelle

Notion de gestion de projets liés à la communication graphique

Préparer, mettre en place, répartir les tâches, suivre et livrer le projet

Gérer les échanges d'informations avec les différents intervenants

Établir un dialogue efficace

## **L'image et la communication graphique : les éléments essentiels**

## **Rappels**

Différences entre vectoriel et bitmap Les espaces colorimétriques RVB et CMJN Définition et résolutions des images Les formats usuels des documents graphiques/images et leurs utilisations Ouvrir, importer, enregistrer, exporter

## **Identifier l'utilisation finale de l'image**

Document à destination du Web Document pour la présentation Document pour l'impression professionnelle

## **La composition graphique d'un documents**

Structure de maquette Les différents niveaux de lecture Notions de typographie

## **Connaissance d'Illustrator**

## **Rappel des fondamentaux**

L'interface Les outils Le paramétrage du document Les calques et sous-calques Les calques d'écrêtage L'importation de documents : les documents liés Le paramétrage de l'espace de travail Les effets

**Utiliser Bridge : tri, classement, gestion des documents** Synchroniser les espaces colorimétriques des applications Creative Cloud

#### **Les outils vectoriels**

Les outils plume et les courbes de Bézier Principe et utilisations Les options Les formes vectorielles disponibles Utiliser, modifier et transformer les formes **Atelier : reproduire une illustration simples**

## **Les sélections :**

Les outils de sélection Les fonctions et les options de sélection

#### **Les outils de dessin et d'illustration**

Pinceau, crayon, forme de tâches Les formes : calligraphiques, diffuses, artistiques, motifs, etc. Profils et formes de contours Les options et paramètres des formes Paramétrer la forme de la pointe **Atelier : utiliser des outils pour le dessin et l'illustration simples**

## **La création graphique et le travail d'illustration**

#### **La couleur et l'enrichissement graphique**

#### **Les nuanciers**

Les espaces colorimétriques des nuanciers Utiliser, gérer, importer et exporter des nuanciers Échanger des nuanciers entre les différents logiciels de la suite

#### **Les bibliothèques**

Bibliothèques internes et bibliothèques partagées Bibliothèques de motifs Bibliothèques de symboles **Atelier : créer des exemples de motifs et des bibliothèques de symboles**

#### **Gestion des objets**

Couleurs et paramètres du contour Couleurs et paramètres du fond Transparence et mode de fusion Styles graphiques **Atelier : créer un exemple de logotype**

#### **Transformer et déformer**

Modifier les contours L'outil largeur La vectorisation du contour Types de traits : continu, pointillé, flèches

#### **Modifier des objets**

Les outils de déformations : tourbillon, contraction, dilatation Les calques d'écrêtage (masques) Les déformations de l'enveloppe L'outil filet

**Les Pathfinders :** interactions entre formes vectorielles Formes composées : réunion, soustraction, intersection, etc. Division, pochoir, découpe, etc. **Atelier : créer des illustrations complexes**

## **Les plans de perspective**

Importer une image et créer une grille de perspective

Corriger et modifier une grille de perspective Incruster des objets dans le plan de perspective d'une image **Atelier : intégrer des illustrations dans un plan de perspective défini**

#### **Le texte**

Créer un texte En gérer la mise en forme : utilisation des styles Enrichir graphiquement un texte : les effets Vectoriser du texte Texte captif et texte curviligne **Atelier : créer une affiche**

## **Vectoriser une image**

La vectorisation dynamiques Les options de vectorisations Préparation du document à vectoriser La peinture dynamique Options et précautions **Atelier : préparer, vectoriser et utiliser les outils de peinture dynamique**

## **Les motifs**

Créer des motifs Utiliser et modifier des motifs **Atelier : créer des exemples de motifs de remplissage**

## **Utilisation finale du document**

## **Exporter**

Exporter en PDF pour l'impression Exporter en PNG pour les écrans sous différentes résolutions Les autres formats d'exportation

#### **Transversalité entre les différents logiciels de la suite**

En PAO : Photoshop, InDesign En vidéo : After Effects, Premiere Pro Logiciels tiers (CAO/DAO, 3D) : les formats d'échange

#### **Passage de la certification (si prévue dans le financement)**